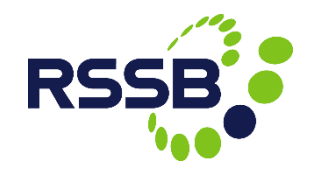

## NIR-Online v3 Key Changes

Presented by Andy Tandy **10 November 2015**

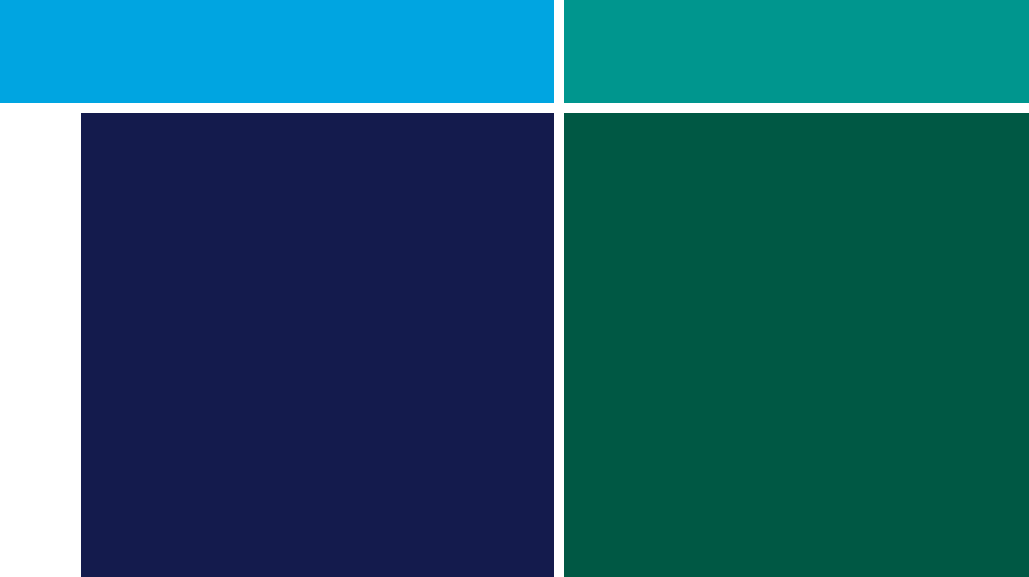

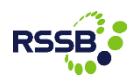

#### Introduction

NIR-Online was originally developed by RSSB and Interfleet in 2005 and over the last decade there have been significant technology changes meaning the current version is life expired.

We are currently working on a major re-development of NIR-Online to take advantage of newer technologies and provide it with a complete user interface refresh.

There are no changes to the underlying processes for managing NIRs.

NIR-Online v3 will be an almost like for like replacement of the current version, with a number of improvements throughout. It will be more userfriendly, modern and intuitive.

Users will not require any additional training and will immediately recognise each feature.

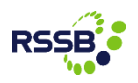

#### Introduction

This will ensure that NIR-Online (v3) can continue to be upgraded and maintained for the foreseeable future.

NIR-Online v3 has been designed for the following web-browsers:

■Internet Explorer 9+

- Chrome
- $\blacksquare$ Firefox

NIR-Online v3 will be released on Wednesday 3rd December 2015 between 07:00 and 08:00.

The following slides provide you with insight into the key, small changes relating to NIR-Online v3. Further information will be provided soon.

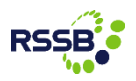

#### General style and appearance

■On most pages the content is presented consistently with v2 that will be immediately familiar to users.

**A** modern, clean and intuitive style and appearance has been designed, inspired by the RSSB corporate style.

Lists of NIRs are consistently presented throughout with content more clearly visible.

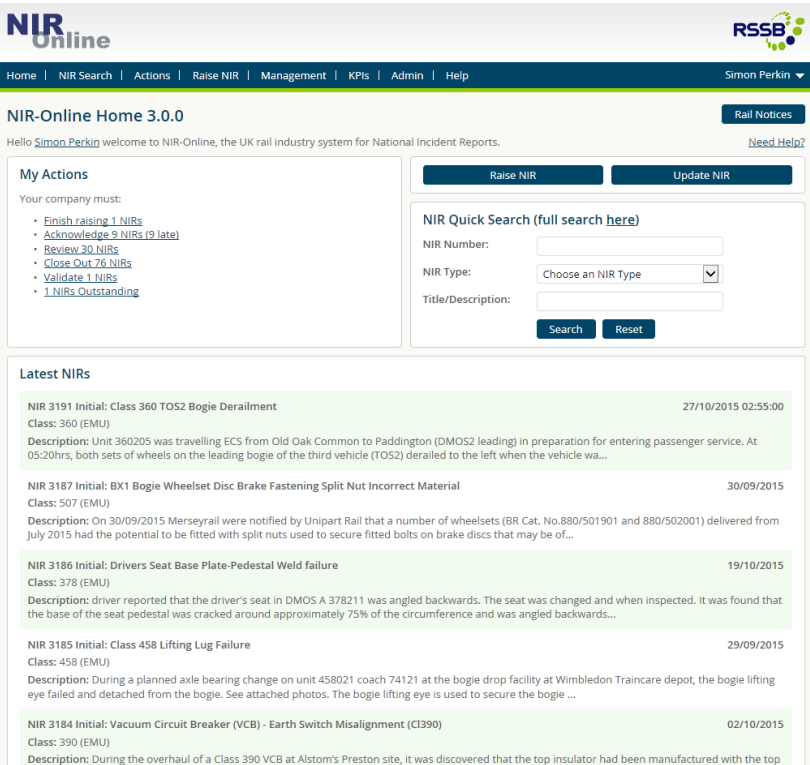

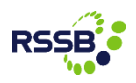

#### Viewing an NIR

■The main visual change is to the layout of an NIR, which is now split using horizontal header tabs.

Where the NIR has different issues (e.g. initial, interim, concluding), switch between them using the drop list next to the NIR number.

- Cleaner content layout.
- The PDF copy of historical fax NIRs (pre-NIR-Online) are now filed under the 'Documents' tab.

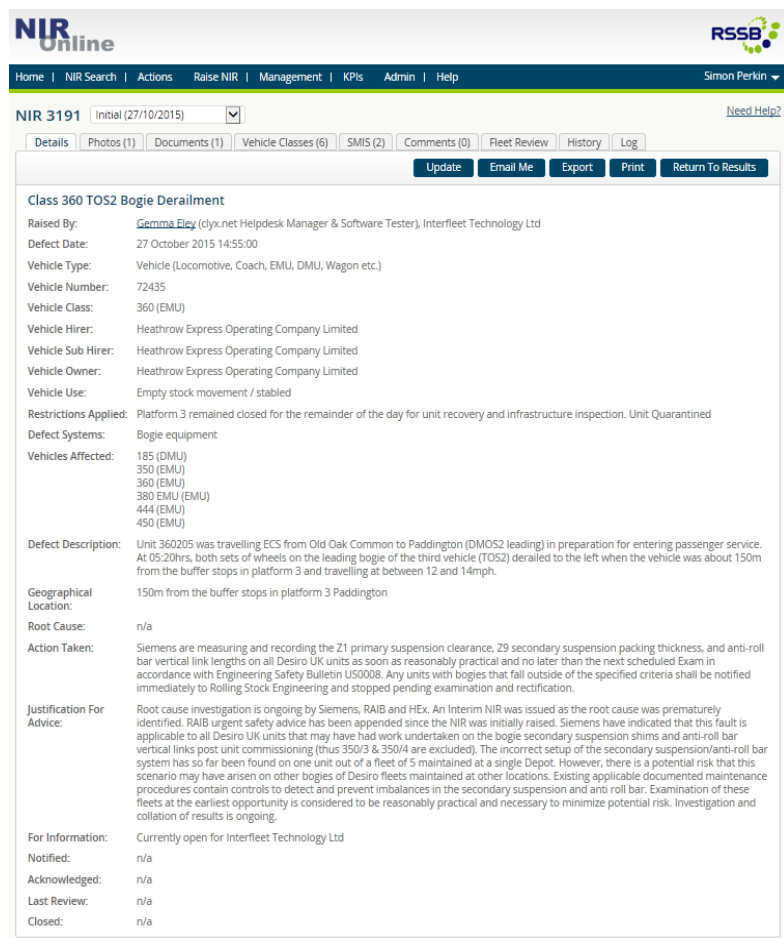

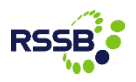

### Raise NIR – confirming your identity

When raising an NIR, the declaration of your identity has been separated from the actual wizard steps for clarity.

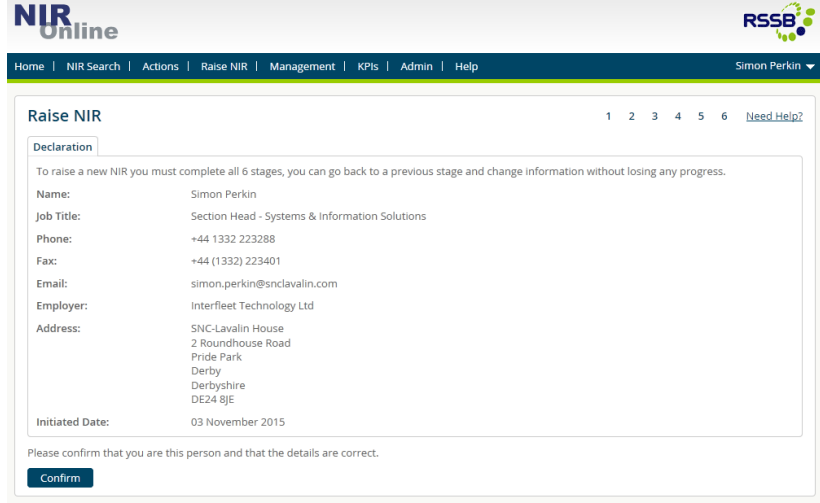

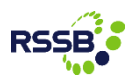

#### Raise NIR – example wizard stage

- The raise NIR wizard steps are deliberately very closely aligned to the existing version (v2).
- Clear identification of current wizard stage (top right).
- All context help is available via the 'Need Help?' link (top right).
- No process or information input changes.
- Reminder: if you need to stop raising an NIR and carry on later, simply click '*Save & Exit*'.

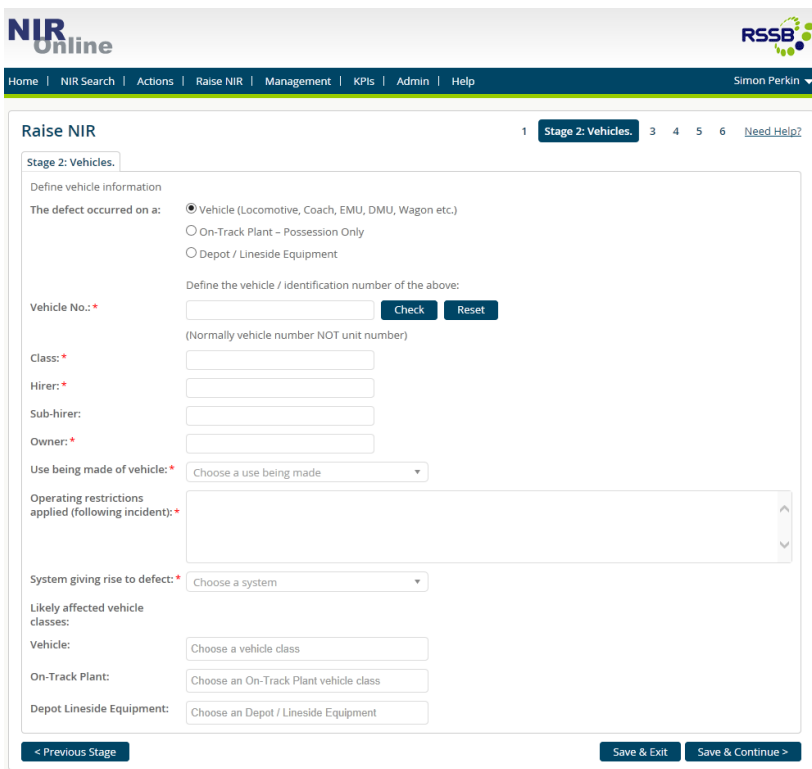

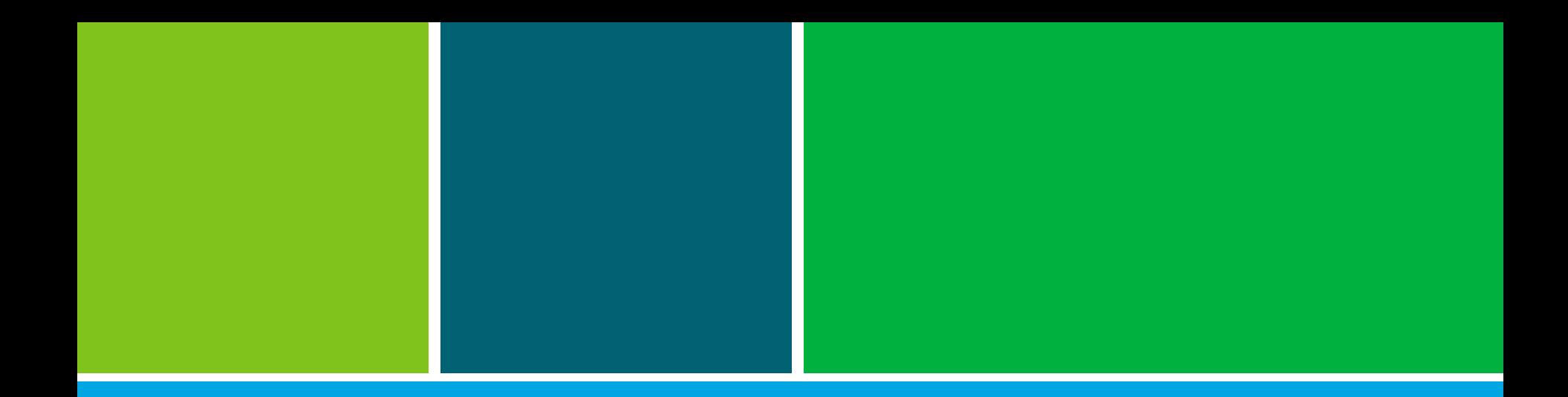

# Thank you

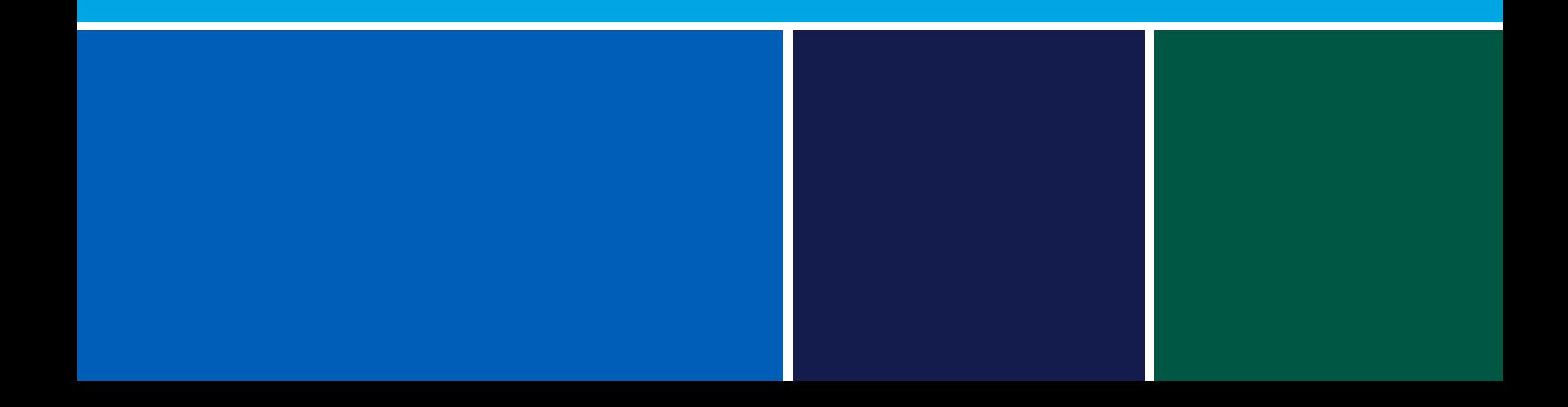